## 室内质控(IQC)数据回报操作程序图示

在打开 EQA 质评上报表时,将首先出现 IQC 数据上报表,待回报 IQC 数据后才能进入 EQA 回报页面。

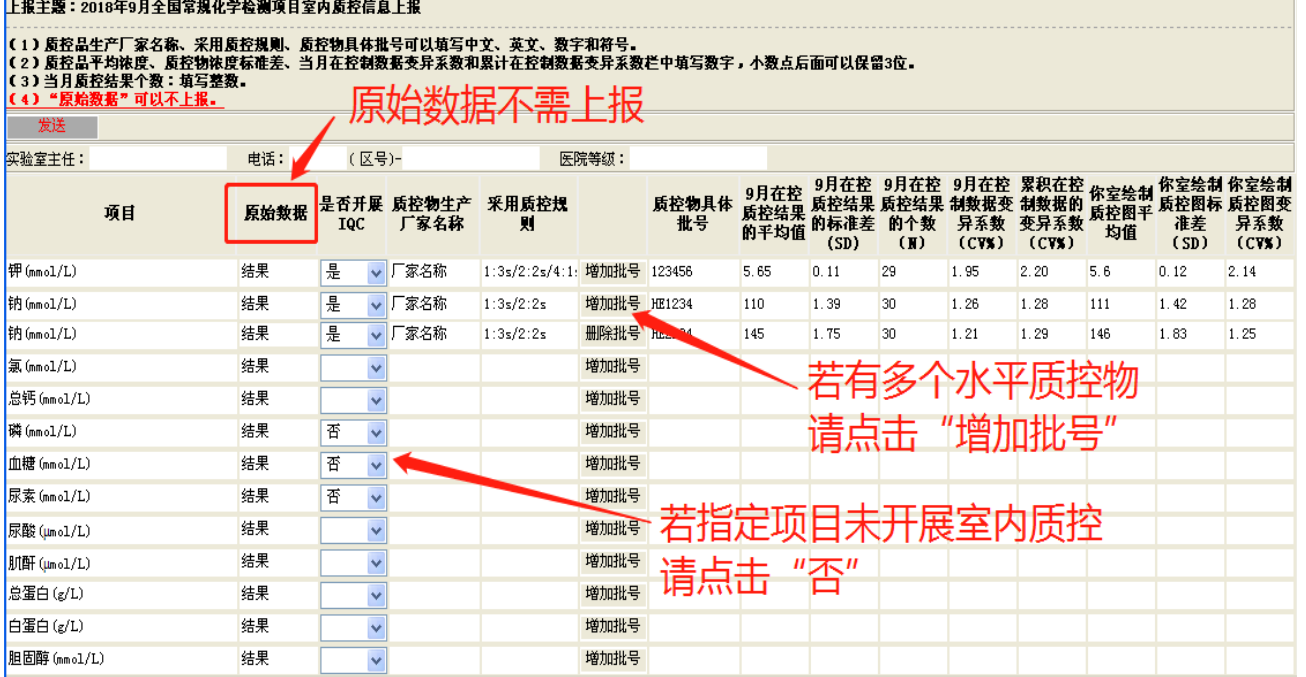

若需要查看已上报数据,点击页面左侧"室内质控信息"菜单,点击"已上报数据", 选择专业和年份打开查看;若需重新上报数据,在此页面点击"重新上报"即可。

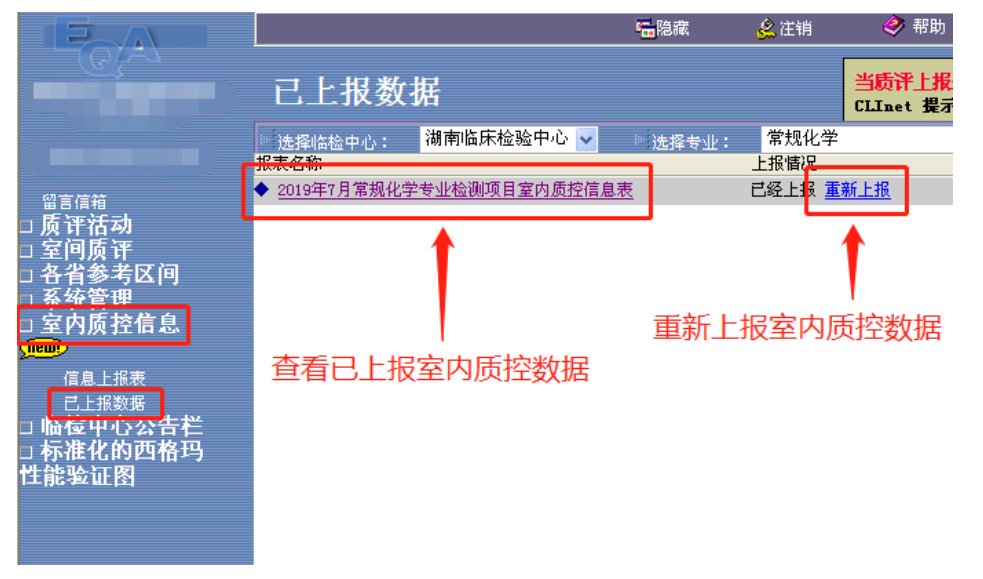

若数据填报不完整可点击"信息上报表",选择相应专业后,点击"继续上报"。

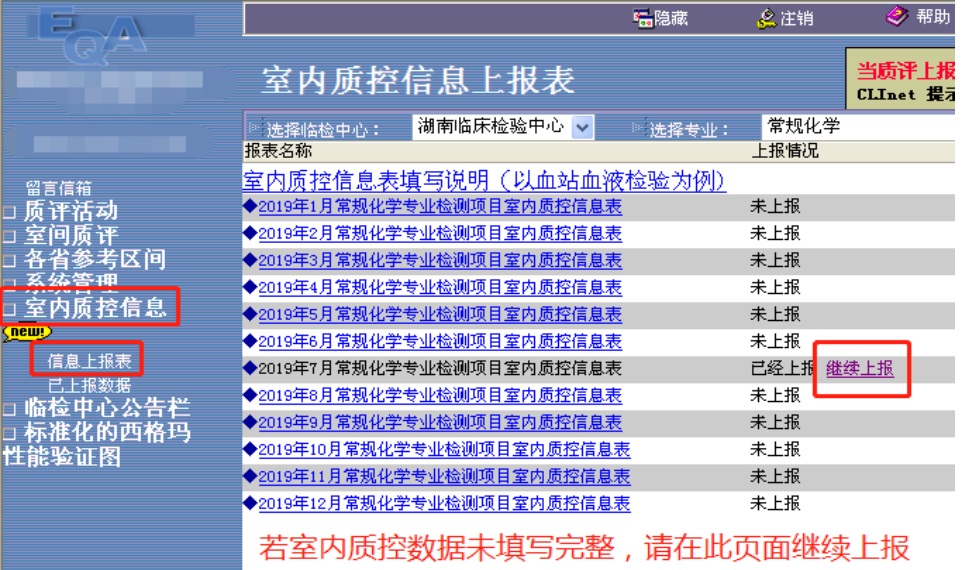